### DESAIN DAN IMPLEMENTASI SISTEM INFORMASI ADMINISTRASI PADA CV. DIAN ABADI MALANG BERBASIS DESKTOP

#### Rahayu Widayanti, Fahrul Hidayat

Program Studi Sistem Informasi STMIK PPKIA Pradnya Paramita Malang Jl. LA. Sucipto No. 249-A Malang e-mail: rahayu@pradnya.ac.id

#### ABSTRACT

Administration is a very important activity for the Dian Abadi CV Malang. These activities include the preparation and recording of employee data outsoursing be used to create payroll reports, and data stationery (ATK), which will be offered to customers Dian Abadi CV Malang. Preparation and recording of data and information systematically in order provide information that is required by the owner of CV Dian Abadi Malang.

This research aims to design and implement information systems to desktop-based administration. Through the use of information technology will allow administrative activities are more easily, quickly, and accurately when compared with manual work. This information system is automatically expected to make a report that will allow the owner to carry out the control and supervision of the company.

Development of the system in this study using the System Development Life Cycle (SDLC). SDLC is a structured framework that contains sequential processes in which information systems are developed.

Keywords: design, implementation, system, information, administration, desktop, CV. Dian Abadi Malang.

#### PENDAHULUAN

CV. Dian Abadi Malang merupakan salah satu contoh perusahaan persekutuan komanditer yang ada di Malang. Perusahaan yang telah berdiri lebih dari sepuluh tahun ini dalam akta perusahaanya mempunyai lebih dari satu jenis usaha yaitu penyedia karyawan outsourching dan alat tulis kantor (ATK) diberbagai instansi baik pemerintahan maupun swasta.

Administrasi melalui komputer telah diterapkan oleh CV. Dian Abadi Malang. Proses administrasinya ditangani oleh satu orang pegawai administrasi yang dikerjakan dengan menggunakan Microsoft Office untuk mengelola data-data yang dibutuhkan. Semua itu dikerjakan di sebuah komputer yang tidak menggunakan sebuah akun khusus yang terlindungi oleh password. Semua orang bisa mengakses komputer tersebut, hal ini tentunya akan beresiko untuk kehilangan maupun kerusakan berkas administrasi kantor. Penyimpanan berkas administrasinya pun juga tidak teratur, ada yang disimpan di suatu folder khusus dan ada yang disimpan ditempat lain yang sekiranya mudah dicari oleh pegawai administrasi tersebut sehingga berkas-berkas tersebut bercampur dengan dokumen-dokumen yang lain. Meskipun sudah menggunakan komputer dalam proses administrasi, pada kenyataannya masih ditemukan proses manual seperti perhitungan gaji pegawai. Permasalahan

tersebut akan menghambat pekerjaan Administrasi di perusahaan tersebut. Penyederhanaan dan perlindungan dari penyimpanan berkas tersebut dibutuhkan CV. Dian Abadi Malang demi kelancaran aktivitas perusahaannya.

### Rumusan Masalah

- 1. Bagaimana mendesain dan mengimplementasikan Sistem Informasi Administrasi Penggajian karyawan outsourching pada CV. Dian Abadi Malang?
- 2. Bagaimana mendesain dan mengimplementasikan Sistem Informasi Administrasi Penawaran ATK pada CV. Dian Abadi Malang?

### Tujuan Penelitian

- 1 Mendesain dan Mengimplementasikan Sistem Informasi Administrasi Penggajian Outsourching pada CV. Dian Abadi Malang
- 2 Mendesain dan Mengimplementasikan Sistem Informasi Administrasi Penawaran ATK pada CV. Dian Abadi Malang

### Manfaat Penelitian

- 1 Diharapkan dapat mempermudah proses administrasi dan pengolahan data karyawan maupun penawaran ATK di CV. Dian Abadi Malang.
- 2 Bagi petugas administrasi dapat memudahkan pembuatan laporan penawaran ATK maupun Laporan gaji bulanan.
- 3 Meningkatkan keamanan data ATK maupun data karyawan di CV. Dian Abadi Malang.

# KAJIAN TEORI Persekutuan Komanditer (CV)

Nurbaity (2007) dalam tesisnya menuliskan bahwa menurut Pasal 19 KUHD pengertian CV adalah suatu persekutuan untuk menjalankan suatu perusahaan yang dibentuk antara satu orang atau beberapa orang sekutu yang secara langsung tanggung menanggung dan bertanggungjawab untuk seluruhnya (tanggung jawab solider) pada satu pihak, dan satu orang atau lebih sebagai pelepas uang pada pihak lain.

Organisasi perusahaan seperti ini (perusahaan persekutuan) adalah organisasi perusahaan yang dimiliki oleh beberapa orang. Mereka sepakat untuk secara bersama menjalankan suatu usaha dan membagi keuntungan yang diperoleh berdasarkan perjanjian yang telah disepakati bersama. (Sukirno, 2006)

### Definisi Administrasi

Darmadi dan Sukidin dalam bukunya yang berjudul Administrasi Publik (2009) mendefinisikan administrasi ke dalam dua pengertian, yaitu:

- Administrasi dalam arti sempit merupakan penyusunan dan pencatatan data dan informasi secara sistematis dengan maksud untuk menyediakan keterangan dan informasi secara sistematis serta untuk memudahkan memperolehnya kembali.
- Administrasi dalam arti luas adalah kegiatan kerjasaam yang dilakukan manusia atau sekelompok orang sehingga tercapai tujuan yang diinginkan.

Pasolong (2007) mendefinisikan administrasi sebagai pekerjaan terencana yang dilakukan oleh sekelompok orang dalam berkerjasama untuk mencapai tujuan atas dasar efektif, efisien dan rasional.

### Desain

Pengertian desain dalam Kamus Besar Bahasa Indonesia (2008:364) adalah gagasan awal, rancangan, perencanaan pola susunan, kerangka bentuk suatu bangunan, motif bangunan, pola bangunan, corak bangunan.

Ladjamudin dalam Subagiyo (2011) menyatakan bahwa tujuan dari desain adalah untuk mendesain sistem baru yang dapat menyelesaikan masalah-masalah yang dihadapi perusahaan yang diperoleh dari pemilihan alternatif sistem yang terbaik.

### Implementasi

Implementasi menurut Susilo dalam Astrian (2011) merupakan penerapan suatu ide, konsep, kebijakan atau inovasi dalam suatu tindakan praktis sehingga memberikan dampak, baik berupa perubahan pengetahuan, keterampilan maupun nilai, dan sikap.

#### Pengertian Sistem

Menurut Soeherman dan Pinontoan (2008:3) sistem diartikan sebagai serangkaian komponen-komponen yang saling berinteraksi dan bekerja sama untuk mencapai tujuan tertentu.

Irwanto (2006:2) mendefinisikan pengertian sistem sebagai sekumpulan komponen yang mengimplementasikan model dan

fungsionalitas yang dibutuhkan. Komponenkomponen tersebut saling berinteraksi di dalam sistem guna mentrans-formasi input yang diberikan kepada sistem tersebut menjadi output yang berguna dan bernilai bagi actomya.

### Pengertian Informasi

Informasi adalah hasil pemrosesan (data) menjadi sesuatu yang bermakna dan bernilai untuk pengambilan keputusan (Soeherman dan Pinontoan, 2008).

Jogiyanto (2005) mendefinisikan informasi sebagai data yang diolah menjadi bentuk yang lebih berguna dan lebih berarti bagi yang menerimanya.

#### Borland Delphi

Kadir (2004) menjelaskan bahwa Borland Delphi merupakan perangkat lunak pengembangan aplikasi yang sangat populer di lingkungan Windows. Perangkat lunak ini dapat digunakan untuk membuat aplikasi dari permainan hingga ke aplikasi basis data.

#### MySQL

Fadlan (2010) menyebutkan bahwa MySQL adalah multiuser database yang menggunakan bahasa Structured Query Language (SQL). MySQL dalam operasi client-server melibatkan server daemon MySQL di sisi server dan berbagai macam program serta library yang di sisi client. MySQL mampu menangani data yang cukup besar. Perusahaan yang mengembangakan MySQL yaitu TcX mengaku mampu menyimpan data lebih dari 400 database, 10.000 tabel dan sekitar 7 juta baris, totalnya kurang lebih 100 Gigabyte data.

### Use Case Diagram

Ambler dalam Fahd, dkk (2007) menyebutkan use case diagram secara grafik menggambarkan interaksi antara sistem, hal-hal di luar sistem, dan user. Use case diagram tersebut menggambarkan siapa yang akan memakai sistem dan dengan cara itu seorang user akan berinteraksi dengan sistem.

Notasi yang digunakan dalam use-case diagram menurut Ambler dalam Fahd, dkk (2007) antara lain:

- $\Box$  Actor, adalah posisi yang dimiliki user terhadap sistem. Actor dapat berupa manusia, hardware atau sistem lain yang berhubungan dengan sistem yang berjalan, atau actor adalah sesuatu yang memerlukan interaksi dengan sistem untuk bertukar informasi.
- Use-case symbol, menggambarkan sekumpulan urutan, dimana setiap urutan mewakili intervensi antara actor dengan sistem. Use case symbol merepresentasikan fungsionalitas sistem secara keseluruhan.

### Activity Diagram

 Fahd, dkk (2007) juga menuliskan pengertian Activity Diagram menurut Ambler sebagai sebuah diagram yang dapat di gunakan untuk menggambarkan secara grafis aliran proses bisnis, langkah-langkah sebuah use-case atau logika behavior object.

 Simbol-simbol yang ada pada diagram aktivitas seperti disebutkan Ambler dalam Fahd, dkk (2007) :

- Initial Node, Lingkaran yang diisi penuh merupakan awal mulainya dari diagram ini. Initial node tidak harus ada, tetapi dengan menggunakannya membuat diagramnya lebih mudah untuk dibaca.
- Activity, segi empat bersudut tumpul menggambarkan kegiatan yang perlu dilakukan. Suatu activity bisa secara fisik, seperti Inspect Forms, atau secara elektronik, seperti Display Create Student Screen.
- Control Flow, panah yang menggambarkan sasaran yang mengawali kegiatan.
- Decision, gambar sebuah wajik, menggambarkan sebuah kegiatan keputusan.
- Final Node, gambar lingkaran yang diisi penuh dan ada batas lagi di luarnya menggambarkan akhir dari sebuah proses.

### Class Diagram

 Suhendar dan Gunadi dalam bukunya yang berjudul Visual Modeling Menggunakan UML dan Rational Rose (2002) menyebutkan bahwa class diagram adalah diagram yang memperlihatkan hubungan antarkelas dan penjelasan detail tiap-tiap kelas di dalam model desain (dalam logical view) dari suatu sistem.

### Sequence Diagram

Suhendar dan Gunadi (2002) pengertian

#### Jurnal Dinamika Dotcom Vol. 4 No. 1

sequence diagram adalah interaksi objek yang disusun dalam suatu urutan waktu. Diagram ini secara khusus berasosiasi dengan use case. Sequence diagram memperlihatkan tahap demi tahap apa yang seharusnya terjadi untuk menghasilkan sesuatu di dalam use case.

### Entity Relationship Diagram (ERD)

Database digunakan untuk menyimpan data yang terstruktur. Struktur untuk data ini dapat didesain menggunakan beberapa variasi teknis, satu di antaranya disebut dengan entityrelationship modeling atau ERM. Hasil akhir dari proses ERM adalah entity-relationship diagram atau ERD. Salah satu cara yang banyak digunakan dalam melambangkan notasi-notasi grafis didalam pendesainan ERD menurut Wahyudi (2008), yaitu:

- Entitas (entity), entitas adalah objek yang (harus) ada di suatu unit usaha yang akan dibuat komputerisasinya atau sebuah objek yang unik yang bisa dibedakan antara satu objek dengan objek lainnya (discrete object).
- D Relasi (*relationship*), adalah keterhubungan atau keterkaitan antara satu entitas dengan satu atau lebih entitas lain.
- Atribut (attribute) atau field adalah suatu karakteristik yang biasa untuk menggambarkan seluruh atau sebagian dari record.
- Garis Penghubung (line links)

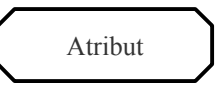

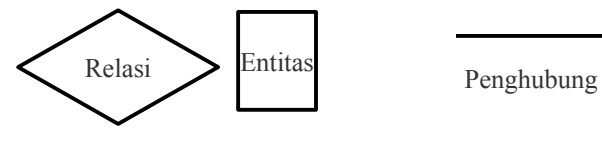

## Gambar 1. Lambang-lambang ERD (Sumber : Wahyudi, 2008:201)

#### Normalisasi

Wahyudi (2008) menyebutkan pengertian normalisasi data adalah teknik pendesainan secara luas yang digunakan untuk mengarahkan kita dalam merancang relational databases. Intinya normalisasi terdiri atas dua langkah proses untuk meletakkan data di dalam suatu format dan menghilangkan pengulangan kelompok data, dan selanjutnya menghilangkan duplikasi data dari relational tables. Relational table dikatakan sudah mencapai normal form jika memenuhi kumpulan yang pasti dari pembatas.

#### METODE PENELITIAN

Penelitian ini menggunakan beberapa metode pengumpulan data:

- Interview, peneliti terjun langsung ke lapangan dan melakukan wawancara kepada pemilik perusahaan serta petugas yang mengurusi urusan administrasi mengenai data-data yang diperlukan dalam penelitian ini.
- Observasi, melalui pengamatan dilapangan.
- Studi Pustaka, dengan mempelajari literature mapun penelusuran melalui media internet yang berkaitan dengan penelitian ini

### Metode Pengembangan Sistem

Pengembangan sistem dalam penelitian ini menggunakan System Development Life Cycle. Turban dalam Puranto dan Shu (2008) menyebutkan bahwa definisi System Development Life Cycle (SDLC) adalah metode pengembangan sistem tradisional yang digunakan sebagian besar organisasi saat ini. SDLC adalah kerangka kerja (framework) yang terstruktur yang berisi proses-proses sekuensial di mana sistem informasi dikembangkan. Langkah-langkah dalam penelitian ini adalah, sebagai berikut:

- Analisa Sistem, data-data yang telah dikumpulkan kemudian dianalisa untuk mencari permasalahan yang ada dan menentukan tujuan dari penelitian ini.
- Desain Sistem, rincian-rincian program yang didapat dari hasil analisa akan digambarkan menjadi desain sistem program yang akan dibangun.
- D *Programming*, *p*embangunan program diwujudkan mengikuti desain yang telah dibuat sehingga benar-benar sesuai dengan kebutuhan
- I Testing, program yang telah jadi akan diuji untuk menentukan apakah program telah sesuai dengan kebutuhan dan memastikan bahwa semua proses telah berjalan sesuai dengan harapan.
- Implementasi, program yang telah sesuai dengan kebutuhan dan semua proses berjalan sesuai harapan, akan diterapkan agar tujuan dalam penelitian ini dapat terpenuhi.

#### PEMODELAN

Use Case Diagram

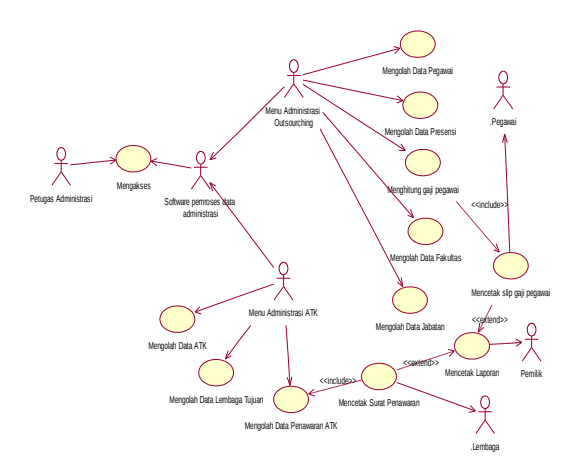

### Gambar 2 .Use Case Diagram

Administrasi mengakses program terlebih untuk masuk ke dalam sistem dengan masuk pada halaman login dan memasukkan username dan password. Setelah berhasil masuk, maka admin dapat memilih menu mana yang akan dipilih.

- Activity Diagram
- Mengolah Data Pegawai

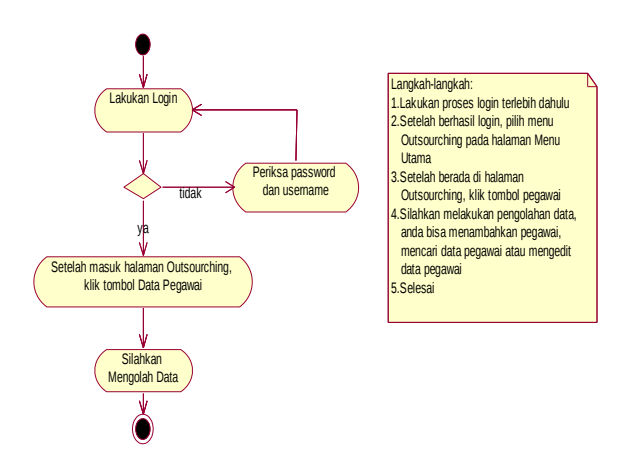

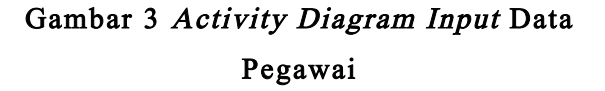

### Mengolah Data Jabatan

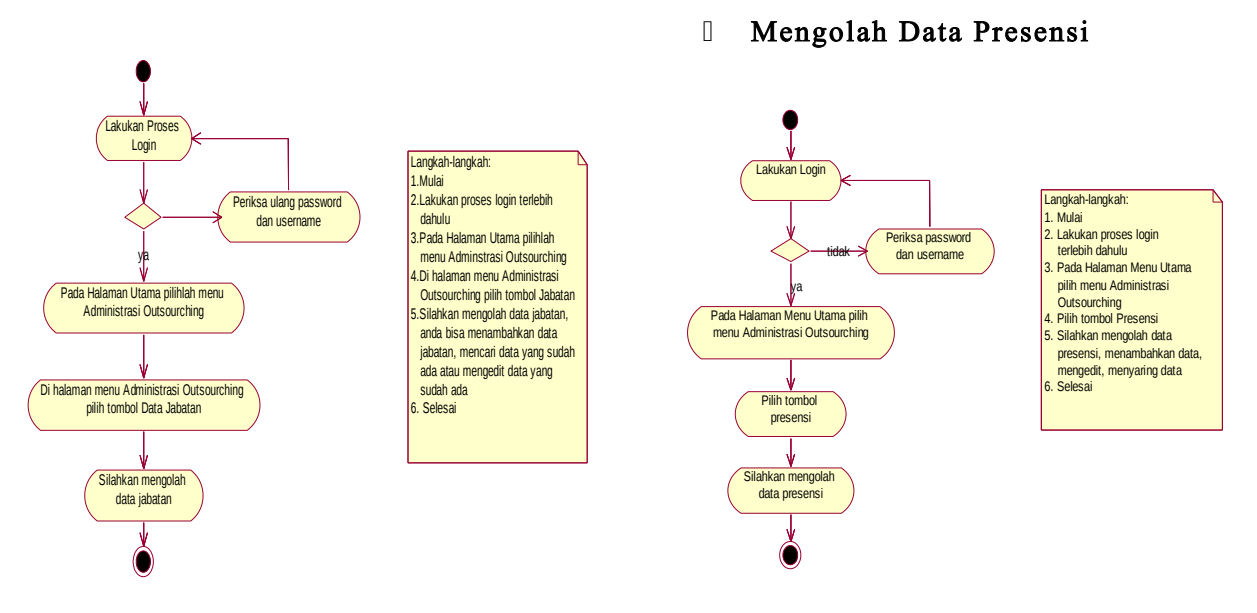

# Gambar 4. Activity Diagram Input Data Jabatan

# Gambar 6 Activity Diagram Input Data Presensi

Hitung Gaji Pegawai

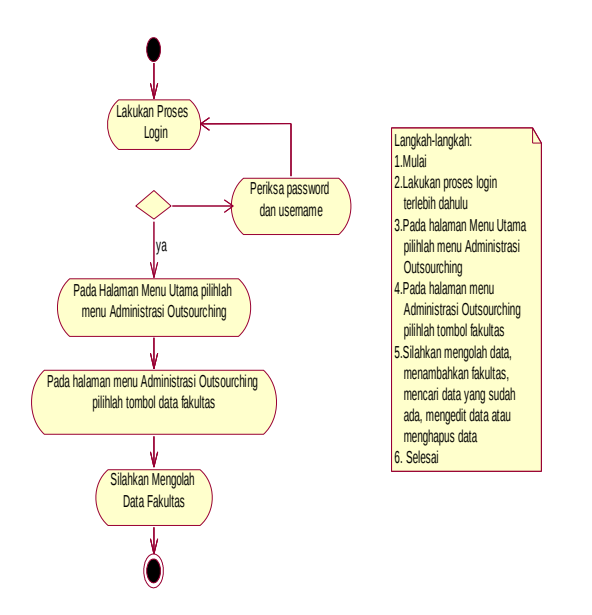

# Gambar 5 Activity Diagram mengolah Data Fakultas

## Mengolah Data Fakultas

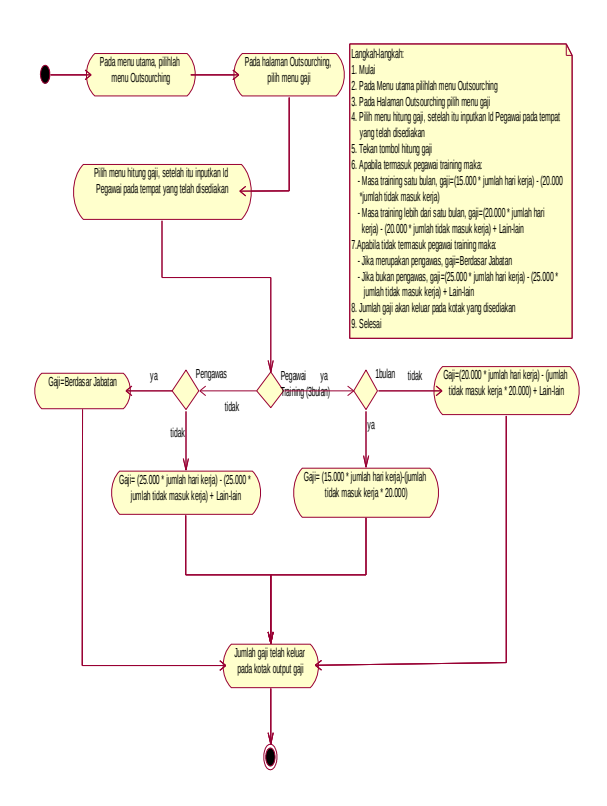

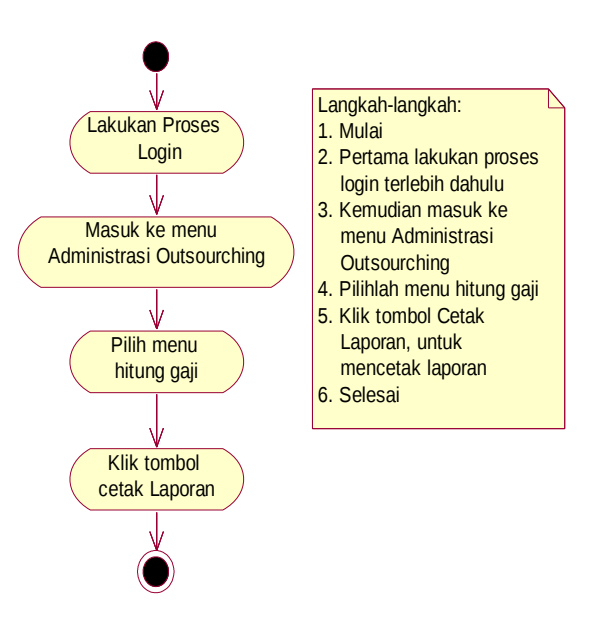

Gambar 9 Activity Diagram Cetak

# Gambar 7 Activity Diagram Hitung Gaji Pegawai

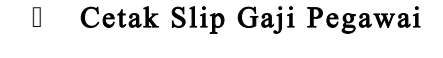

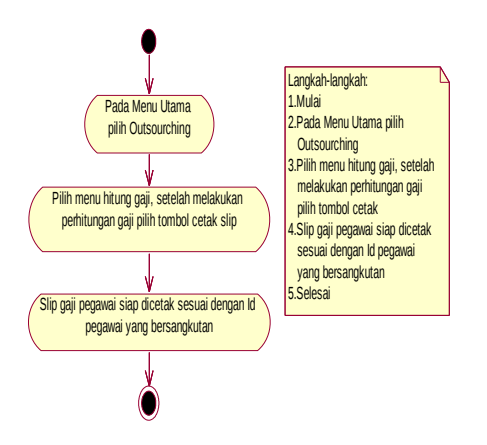

# Gambar 8 Activity Diagram Cetak Slip Gaji Pegawai

Cetak Laporan Administrasi Penggajian

Laporan Administrasi Penggajian

Mengolah Data ATK

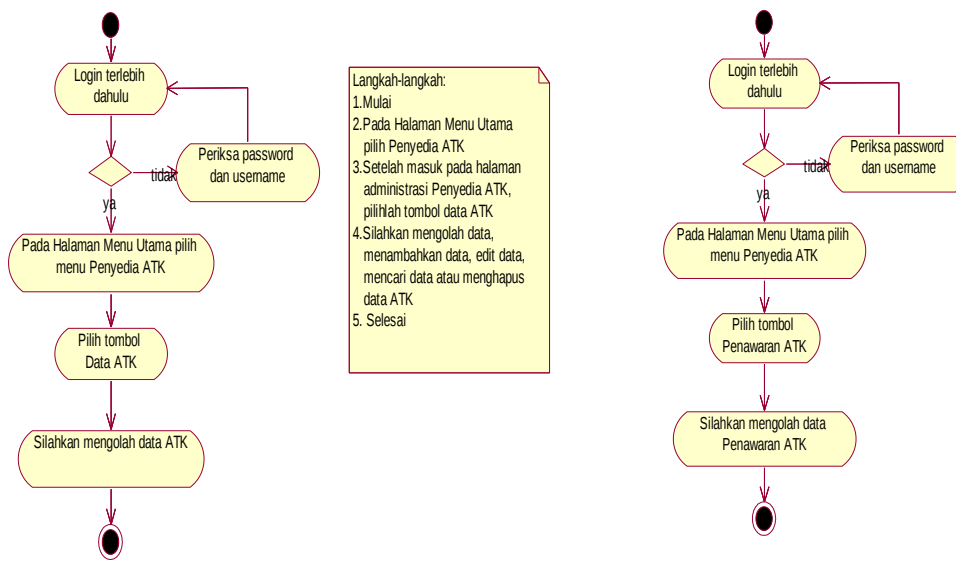

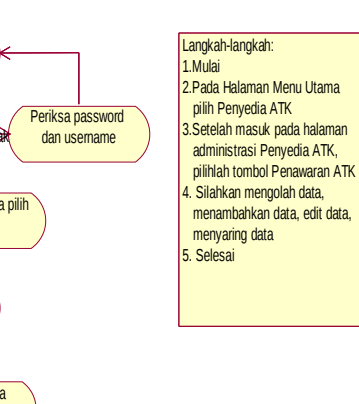

Gambar 10 Activity Diagram Input Data ATK

# Gambar 12 Activity Diagram Input Data Penawaran ATK

Mengolah Data Lembaga Tujuan

### Cetak Surat Penawaran Harga

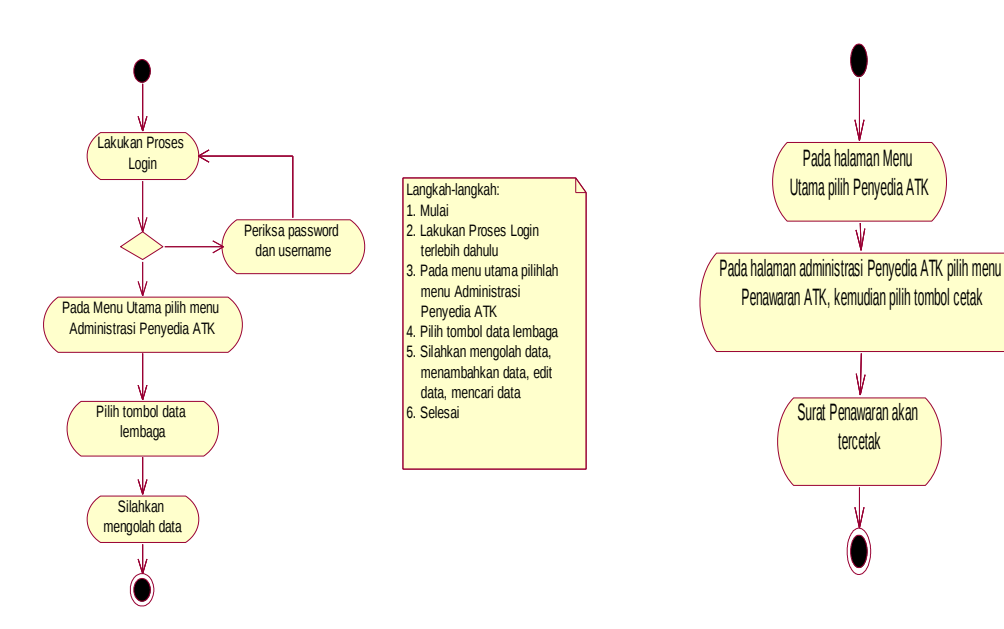

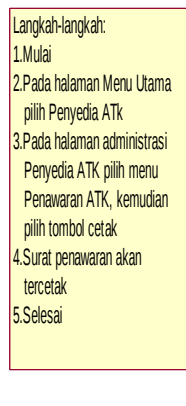

# Gambar 11 Activity Diagram Input Data Lembaga Tujuan

- Mengolah Data Penawaran ATK
- Gambar 13 Activity Diagram Cetak Surat Penawaran Harga
	- Cetak Laporan Administrasi Penyedia ATK

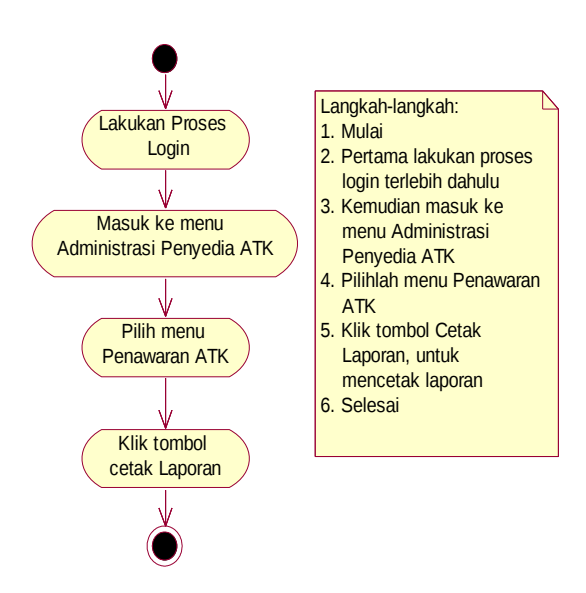

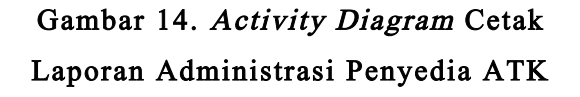

### Class Diagram

Class Diagram Administrasi Outsourching

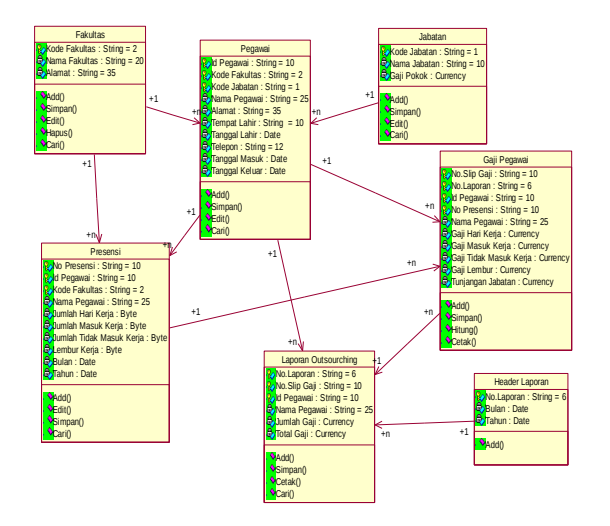

# Gambar 15 Class Diagram Adminstrasi **Outsourching**

## Class Diagram Administrasi Penyedia ATK

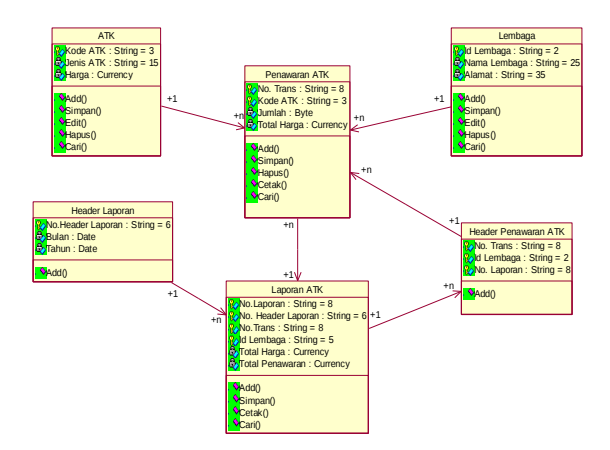

# Gambar 16 Class Diagram Administrasi Penyedia ATK

### HASIL DAN PEMBAHASAN

Penelitian ini telah berhasil membuat desain dan mengimplementasikan Sistem Informasi Administrasi Penggajian karyawan Outsourching dan Sistem Informasi Administrasi Penawaran ATK pada CV. Dian Abadi Malang. Program yang telah selesai dibangun perlu diuji untuk mengetahui apakah program sudah berjalan sesuai dengan yang diharapankan dan tidak ada error yang terjadi pada saat program dijalankan. Hasil dari pengujian ini menjadi dasar bagi pengembang sistem untuk memperbaiki kelemahan dari sistem tersebut. Setiap Halaman menu dalam program akan diuji, yaitu dengan memasukkan data pada kolom inputan yang ada. Kolom inputan akan diisi dengan data-data yang berbeda, baik berbeda karakter maupun nilai sebanyak minimal 10 kali. Input yang dimasukkan adalah input yang mungkin masuk pada saat implementasi program. Hasil yang keluar akan dicocokan dengan hasil yang diharapkan.

### Pengujian System

### Tabel 1. Pengujian Sistem

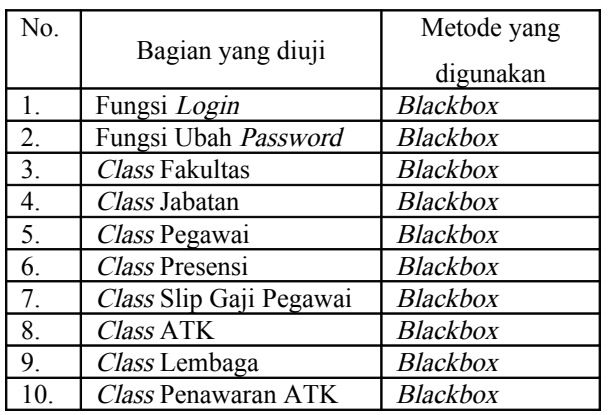

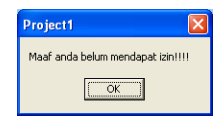

Gambar 19. Ubah Password Gagal

# Contoh Pengujian Login

## Hasil Pengujian Fungsi Login

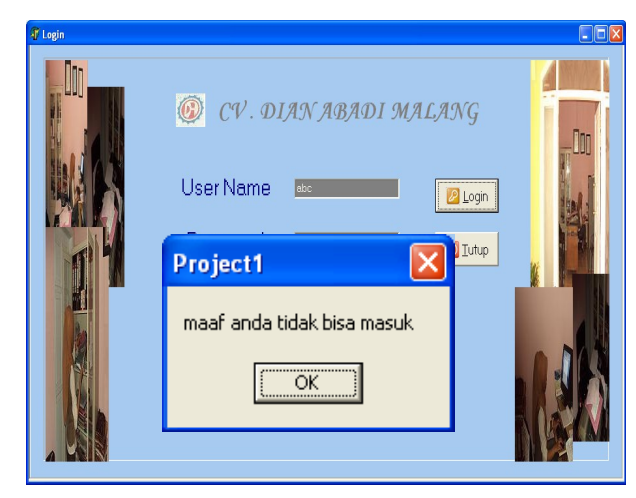

Gambar 17. Gagal Login

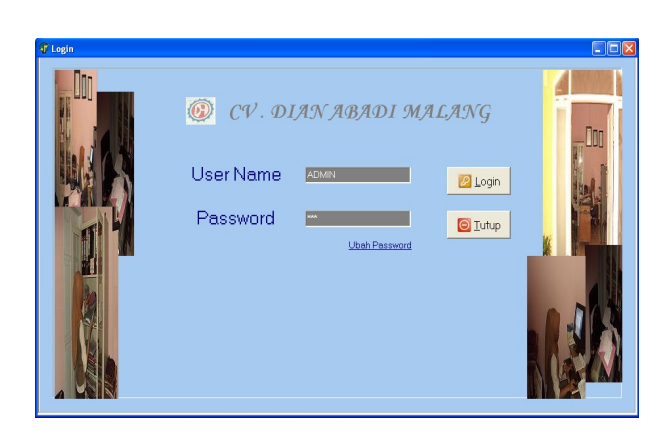

Gambar 20. Ubah Password Berhasil

# Hasil Pengujian Class Pegawai

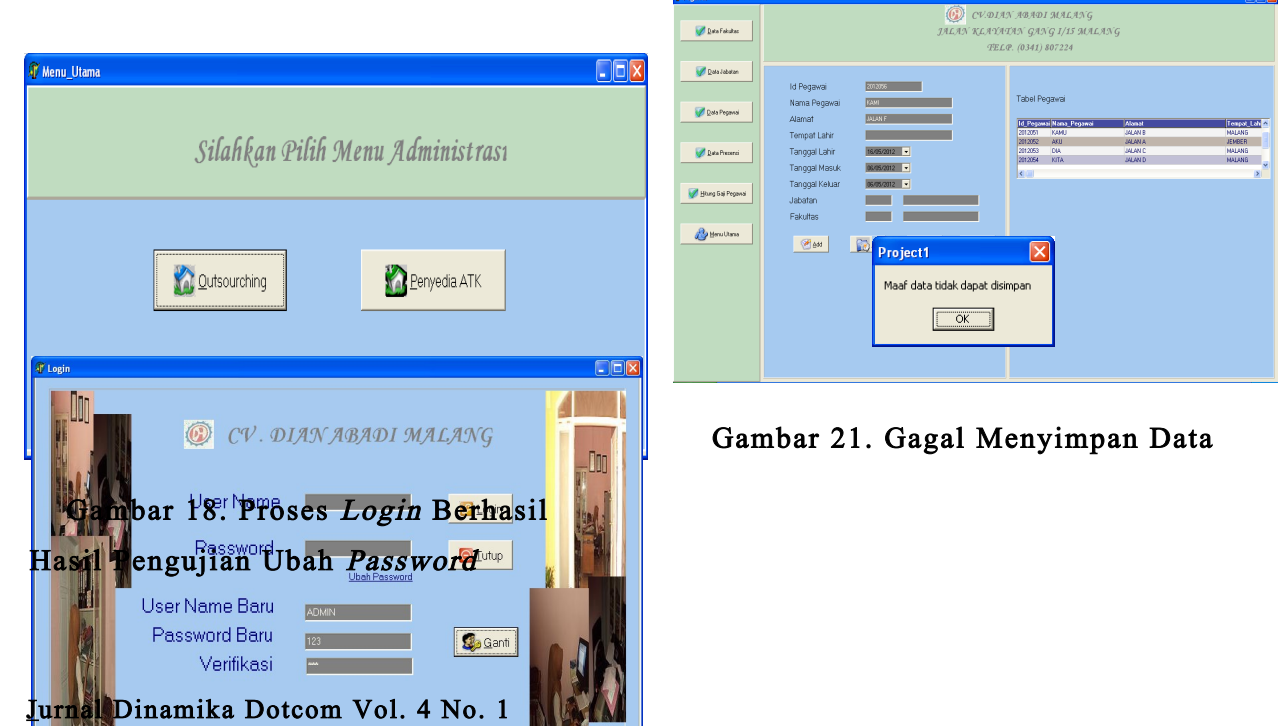

| P Pegmusi                 |                                                                                                   | $F \times$                                                                                                    |
|---------------------------|---------------------------------------------------------------------------------------------------|----------------------------------------------------------------------------------------------------|
| <b>Data Fakulter</b>      | $\langle 62 \rangle$                                                                              | СУДІЯН ЯВЯДІ МЯГАНС<br>JALAN KLAYATAN GANG 1/15 MALANG<br>TELP. (0341) 807224                                                                                    |
| <b><i>Detailed on</i></b> | 2012055<br>Id Pegawai<br>Nama Pegawai<br>VEREXA                                                   | Tabel Pegawai                                                                                                    |
| Data Pegawai              | <b>JAME</b><br>Alamat<br><b>SURABRYA</b><br>Tempat Lahir                                          | Tempel Lah<br>16 Pepawa Kana Pegawai<br><b>Nand</b><br>2012052<br><b>JEVEER</b><br>$\overline{331}$<br><b>MANA</b><br>MALANG<br>2012053<br>DG.<br><b>JALAN C</b> |
| <b>Quita Presenci</b>     | 16/05/2012 -<br>Tanggal Lahir<br>06/05/2012<br>Tanggal Masuk                                      | KITA<br>MALAND<br>2012054<br><b>JAUND</b><br>MEREKA<br>2012055<br><b>JALAN E</b><br><b>SURABAYA</b><br>$\epsilon$<br>$\mathcal{L}$                               |
| Haung Baj Pegawai         | Tanggal Keluar<br>30/12/1899 -<br><b>PENGKWAS A</b><br>Jabatan<br>Œ<br>Fakultas<br>$\overline{a}$ |                                                                                                    |
| <b>By Nerw Utens</b>      | <b>B</b><br>$\mathbb{Q}$ Def<br>$\bigcircledast$ and<br><sup>2</sup> Simpan                       |                                                                                                    |
|                           | 848 Tre [Compatibility Mode] - Morosoft More                                                      |                                                                                                    |

Gambar 22. Berhasil Menyimpan Data

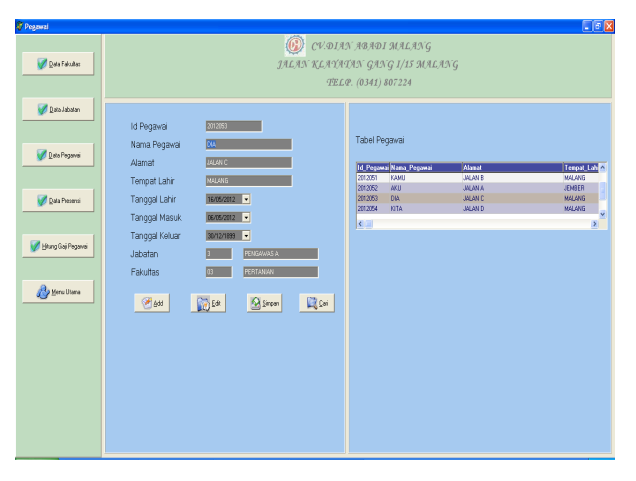

Gambar 23. Cari Data Pegawai

| <b>DESK + &gt; H SS ES Des</b> |                        |  |
|--------------------------------|------------------------|--|
|                                |                        |  |
| SLIP GAJI                      |                        |  |
|                                | 28/05/2012             |  |
| <b>ID PEGAWAI</b>              | 2012051                |  |
| NAMA PEGAWAI                   | KAMU                   |  |
| JABATAN                        | CS                     |  |
| <b>FAKULTAS</b>                | PERTAMBANGAN           |  |
| RINCIAN GAJI:                  |                        |  |
| GAJI                           | 750000                 |  |
| TIDAK MASUK KERJA              | $\mathbf 0$            |  |
| LEMBUR                         | 75000                  |  |
| TUNJANGAN JABATAN              | $\mathbf 0$            |  |
| <b>TOTAL GAJI</b>              | 825000                 |  |
|                                | (CV.DIAN ABADI MALANG) |  |

Gambar 24. Cetak Slip Gaji Pegawai

| <b>BBB</b> B + + + H SS BS Qxx |            |                      |                        |                     |                   |  |
|--------------------------------|------------|----------------------|------------------------|---------------------|-------------------|--|
|                                |            |                      |                        |                     |                   |  |
|                                |            |                      | HALAMAN                | $\overline{1}$      |                   |  |
|                                |            | CV.DIAN ABADI MALANG |                        |                     |                   |  |
| LAPORAN REKAP GAJI PEGAWAI     |            |                      |                        |                     |                   |  |
|                                |            | Januari              | 2012                   |                     |                   |  |
|                                |            |                      |                        |                     |                   |  |
| No_SLip_Gaji                   | ID_PEGAWAI | NAMA_PEGAWAI         | <b>JABATAN</b>         | <b>FAKULTAS</b>     | <b>BESAR GAJI</b> |  |
| 2012051                        | 2012051    | KAMU                 | <b>CS</b>              | PERTAMBANGAN 825000 |                   |  |
| 2012052                        | 2012052    | AKU                  | KOORDINATOR PETERNAKAN |                     | 975000            |  |
| 2012053                        | 2012053    | DIA                  | PENGAWAS A PERTANIAN   |                     | 1450000           |  |
| 2012054                        | 2012054    | <b>KITA</b>          | PENGAWAS B PERTANIAN   |                     | 1100000           |  |
|                                |            |                      |                        |                     |                   |  |
|                                |            |                      |                        |                     |                   |  |

Gambar 25. Cetak Rekap Laporan Gaji

# KESIMPULAN DAN SARAN Kesimpulan

Penelitian ini telah berhasil mendesain dan mengimplementasikan Sistem Informasi Administrasi Penggajian Outsourching dan Sistem Informasi Administrasi Penawaran ATK pada CV. Dian Abadi Malang.

Dengan selesainya penelitian diharapkan dapat mempermudah proses administrasi dan pengolahan data karyawan maupun penawaran ATK di CV. Dian Abadi Malang. Bagi petugas administrasi dapat memudahkan pembuatan laporan penawaran ATK maupun Laporan gaji bulanan. Sistem informasi ini secara otomatis diharapkan mampu membuat laporan yang akan memudahkan pemilik dalam melakukan pengendalian dan pengawasan bagi perusahaan. Selain itu dengan selesainya desain dan implementasi system ini akan dapat meningkatkan keamanan data ATK maupun data karyawan di CV. Dian Abadi Malang.

### Saran

Sistem informasi ini dapat dikembangkan secara lebih kompleks seperti:

- a. indak lanjut dari Menu Administrasi Penyedia ATK apabila penawaran ATK yang diajukan dapat diterima oleh perusahaan yang menerima surat penawaran tersebut maka perlu dibangun Sistem Penjualan ATK yang mampu mencatat dan membuat rekap penjualan bulanan
- b. Adanya sistem informasi yang mampu menampilkan hasil kerja maupun kehadiran pegawai secara berkala sehingga dapat menjadi acuan bagi perusahaan untuk memberikan penghargaan bagi pegawai maupun sebagai dasar untuk meningkatkan jabatan pegawai mungkin juga akan sangat membantu bagi perusahaan

### DAFTAR PUSTAKA

- Astrian, Herra. 2011. Skripsi Implementasi Pembelajaran Tematik di Sekolah Luar Biasa ABC Muhammadiyah Sumedang. Universitas Pendidikan Indonesia http://repository.upi.edu/operator/upload/s \_plb\_0607065\_chapter2.pdf (download tanggal 1 April 2012)
- Darmadi, Damai dan Sukidin. 2009. Administrasi Publik. Yogyakarta: LaksBang PRESSindo.
- Departemen Pendidikan Nasional, Pusat Bahasa. 2008. Kamus Bahasa Indonesia. Jakarta: Balai Pustaka.
- Fadlan, Muhammad. 2010. TPK Aplikasi Website untuk Penjualan Hardware SkateBoard dengan Menggunakan PHP/MySQL pada LIKIZ STORE. STMIK PPKIA Pradnya Paramitha Malang.
- Fahd, dkk. 2007. Skripsi Analisa dan Perancangan Sistem Pemasaran Mobil Bekas pada Showroom Arjuna Motor dengan Menggunakan Website. Universitas Bina

#### Nusantara

[http://thesis.binus.ac.id](http://thesis.binus.ac.id/) (download tanggal 3 April 2012)

- Irwanto, Djon. 2008. Perancangan Object Oriented Software UML. Jakarta
- Jogiyanto. 2005. Metodologi Penelitian Sistem Informasi. Yogyakarta: CV. Andi **OFFSET.**
- Kadir, Abdul. 2004. Dasar Aplikasi Database MySQL-Delphi. Yogyakarta: CV. Andi OFFSET.
- Nurbaity, Ariesi Hexxy. 2007. Tesis Tanggung Jawab Pengurus Persekutuan Komanditer<br>Dalam Keadaan Pailit. Universitas Dalam Keadaan Pailit. Universitas Diponegoro Semarang http://eprints.undip.ac.id/15626/1/Hexxy\_ Nurbaity\_Ariesi.pdf (download tanggal 22 Februari 2012)
- Pasolong, Harbani. 2007. Teori Administrasi Publik. Bandung: CV. Alfabeta
- Puranto, Devin dan . 2009. Skripsi Analisis dan Perancangan Sistem Laporan Tagihan dan Penjualan Berbasis Web pada PT Reksa Krisna Finance.  [http://thesis.binus.ac.id](http://thesis.binus.ac.id/) (download tanggal 3 Maret 2012)
- Subagiyo. 2011. Skripsi Sistem Informasi Akuntansi, Pengembangan Sumber Daya Air (PUSAIR), PHP Berbasis Web dengan MySQL [http://elib.unikom.ac.id](http://elib.unikom.ac.id/) (download tanggal 29 Maret 2012)
- Suhendar, Gunadi. 2002. Visual Modeling Menggunakan UML dan Rational Rose. Bandung: Informatika Bandung
- Sukirno, Sadono. 2006. Mikro Ekonomi. Jakarta: PT. Raja Grafindo Persada.
- Soeherman, Bonnie dan Pinontoan, Marion. 2008. Designing Information System. Jakarta : PT. Elex Media Komputindo.

#### Jurnal Dinamika Dotcom Vol. 4 No. 1

Wahyudi, Bambang. 2008. Konsep Sistem Informasi dari Bit sampai ke Database. Yogyakarta: CV. Andi OFFSET